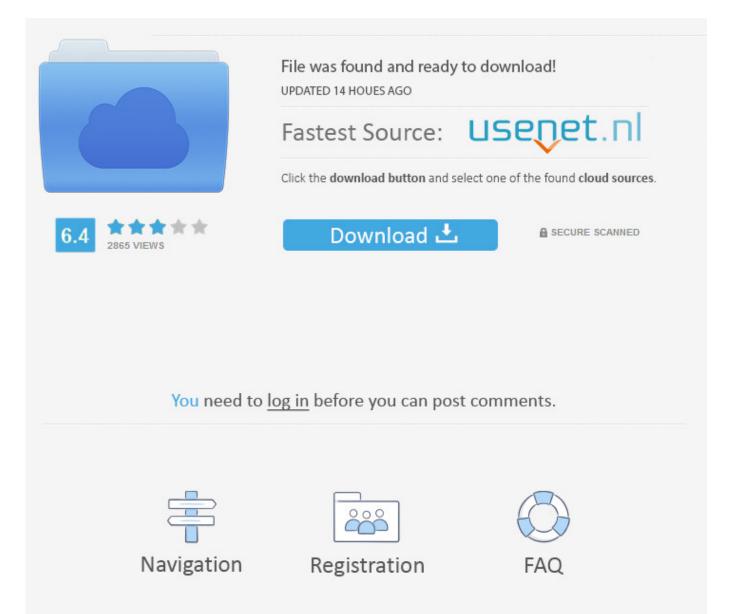

Facebook Check Account Activity >>> <u>DOWNLOAD (Mirror #1)</u>

Was this article helpful?How can we improve it?YesNoSubmit false iPhone & iPadSign in to GmailChange or reset your passwordBlock someone's emailsFix bounced or rejected emailsSign out of GmailLast account activitySupported browsersSee Google Contacts on your mobile devices or computer 2018 Google Privacy Policy Terms of Service Program Policies cataldanskDeutschespaolespaol

(Latinoamrica)franaishrvatskiIndonesiaitalianolatvieulietuvimagyarNederlandsnorskpolskiportugus (Brasil)romnsloveninasloveninasuomisvenskaTing VitTrkeetina English . If you use Mail Fetcher, a Google IP will show up because your messages are being fetched through a Google server. lietuvi . ... The guestion people often have is: How was my Facebook account hacked? More often than not, a Facebook account gets hacked when people arent being smart with their Internet usage. Smart Home Best smart home devices How To News Tour our smart apartment Tour our smart house Product Compatibility Amazon Alexa Apple HomeKit Belkin WeMo Google Home Lutron Nest Philips Hue Samsung SmartThings Wink . Facebook will send you a confirmation code. Facebook will send you an email to help you get back into your account, so make sure you can access your email before trying this step. This is because Gmail wants to confirm it's you that's turning them off, and not someone else who might have access to your account. You can have the finest security system in the world installed in your home, but if you dont turn it on, it wont do you any good, right? Lets go through what you can do if your Facebook account was hacked, and then well show you how to protect yourself against attacks in the future. How Do I Secure aHackedFacebook Account? Start at the Beginning!Hackers like to do a thorough job of stealing your personal information. To Top. Written by Omri Toppol Omri is LogDog's marketing guy. isiZulu . norsk . On your computer, open Gmail. Go to the apps section under your Settings menu, and remove any apps that might be suspicious by clicking on the X next to that application.3. by: Omri ToppolOct 06,2016 How to Check if Your Webcam was Hacked. This can be done in the Security section under your Settings menu (click on the little arrow at the far top right hand side of the screen and select Settings). Review app privileges: Go through your applications and remove anything fishy. Espaol (Espaa). Leave her feedback about this help page. eesti . Protect your devices from malware: There are so much free antivirus softwaresavailable, theres no reason not to have it on your computer. .. galego . Go to the General settings page, and change your password. Immediately change your password. Indonesia. Ting Vit . magyar . I want to turn off alerts We strongly advise leaving alerts on so you can hear about suspicious activity on your account. Its an easy way to add a solid layer of protection between you and the bad guys. Follow these tips, and stay safe when youre online. Once again, open the main drop down menu by clicking on the arrow at the top right hand side of the screen, and select Activity Log. Generally this means nothing obvious that a hacker could guess (like common passwords such as 1234, qwerty, etc.) or public information about yourself like your cats name or your birthday. PRESS BLOG ABOUT US 5a02188284

kreasi facebook auto like quran verses facebook covers add facebook like to your joomla site facebook hack base org hack background music for facebook profile link facebook youtube iphone great facebook new account facebook x2-02 free download facebook home for iphone 4 chat de facebook para huawei g6620